# **Faire de la CW en concours avec N1MM**

- Par [on5am](http://www.on5vl.org/on5vl/do/author/52dc0ae3964b51f578bc8e6f)
- Le 04 Août 2016
- Dans [Informatique](http://www.on5vl.org/on5vl/informatique/)
- 0 commentaire

Comment faire un contest CW avec N1MM facilement, je vais lancer ce projet !

Dans un précédent article je vous ai expliqué comment faire un **contest RTTY** sans vraiment se prendre la tête mais comme un pro. [\(voir ici\)](http://www.on5vl.org/on5vl/information/initiation-aux-contests-rtty.html) Dans ce nouvel article, je vous propose de faire un **contest CW** sans vraiment être un as du manipulateur morse. Il faut reconnaître que certains opérateurs en concours ne lésinent pas sur la vitesse. De ce fait, il est primordial de se faire aider. Pour commencer, cela s'adresse quand même à des radioamateurs qui ont déjà un peu trafiqué en CW, il faut savoir au moins décoder son indicatif lorsqu'on est appelé.

Il est possible pour tout un chacun de devenir un opérateur CW très performant, mais pour cela il n'y a pas de secret, il faut s'entraîner encore et toujours. Il existe de bon programmes par exemple celui, que l'on vous propose sur notre site, dans la rubrique « cours radioamateur » - [Apprenez la](http://on5vl.e-monsite.com/pages/on5vl/cours-radioamateur.html)  [CW en ligne](http://on5vl.e-monsite.com/pages/on5vl/cours-radioamateur.html)

Autres point important, les « contesteurs » chevronnés utilisent leurs logiciels de saisie pour transmettre les appels. Seulement, pour utiliser ces logiciels tout en étant performant à l'occasion d'un concours, il faut aussi être un excellent claviste. Une connaissance parfaite du clavier s'impose donc.

# Alors comment faire ?

Voici 2 programmes importants que vous avez besoin : **N1MM** et **CwGet**.

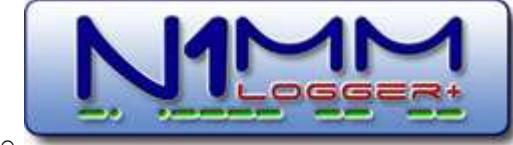

o sans doute le meilleur logiciel libre pour les contests. Il est certainement le couteau suisse des logiciels de concours. Il dispose sur le site d'enregistrement d'un manuel très complet (en anglais seulement), d'un forum de surveillance du groupe Yahoo qui fournit des conseils et des solutions supplémentaires. Les réponses aux suggestions ou aux problèmes sont incroyablement rapides.

Ce logiciel est très intuitif et peut même servir hors concours. Voici son adresse pour le téléchargement [http://n1mm.com](http://n1mm.hamdocs.com/tiki-index.php)

o Vous verrez beaucoup de littérature sur les décodeurs de morse. Les logiciels qui fonctionnent avec **N1MM** sont au nombre de trois : **FLDIGI**, **CwGet** et indirectement **CW Skimmer**. Mon choix c'est porté sur CWGet car ma configuration actuelle,

l'association Flex <-> **FLDIGI** n'a jamais fonctionné, malgré de nombreux essais.

**CwGet** écrit par Serzei **[UA9OSV](mailto:amx@ok.ru)** n'est qu'un simple programme pour décoder le code morse (CW) via la carte son. Si vous voulez l'utiliser sans N1MM, aucun matériel supplémentaire n'est nécessaire, vous n'avez besoin que d'un récepteur et d'un ordinateur avec une carte son. Il peut intégrer le logbook *AALog*. Il est réellement un logiciel décodeur morse qui fonctionne *vraiment* sans se prendre la tête *!* Il convient pour Windows 9x/NT/2000/XP/Vista/7/8/10 et il existe une version spéciale pour le mobile.

Pour être complet sur le sujet, j'ai également essayé **CW Skimmer** que l'on m'avait conseillé. Vu sa complexité de mise en œuvre (pour moi) et après aussi de nombreux et infructueux essais, je l'ai abandonné.

# Programmation de N1MM :

Il n'y a qu'une seule programmation. Voici des captures d'écran. Comme toujours, cliquez sur les images pour les agrandir.

Nous allons configurer la partie du programme qui utilise votre transceiver. Pour cela, vous allez sur la fenêtre principale dans l'onglet « Config ». Ensuite vous ouvrez la fenêtre ci-dessous en cliquant sur « Configure ports, Mode Control... ».

► L'onglet « Hardware »

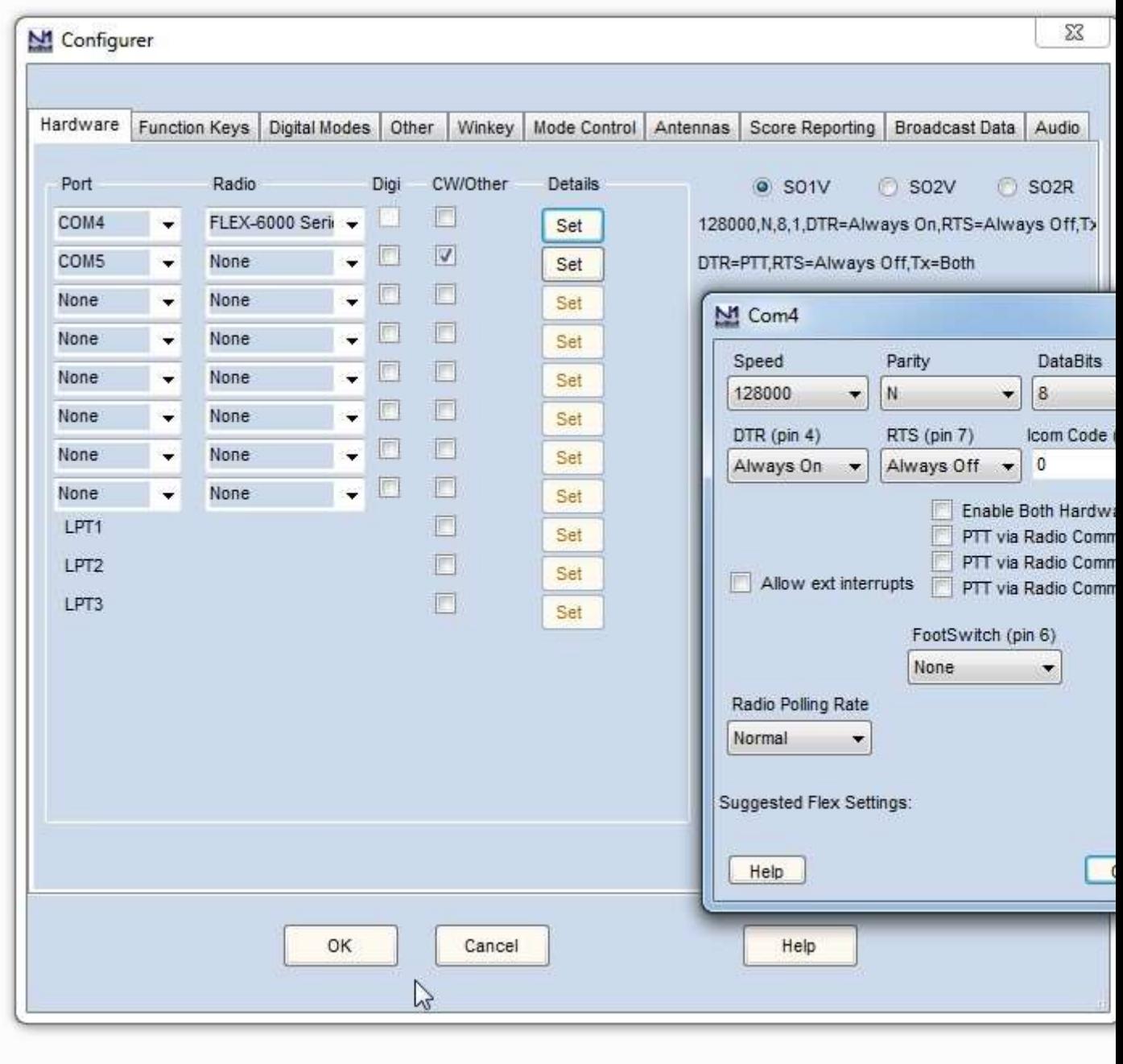

Le Port COM 4 est chez moi le port de commande de N1MM, chez vous il faudra peut-être un autre, c'est suivant votre config personnelle. Vous ajoutez le port PTT. Chez moi c'est le *Port COM 5.*

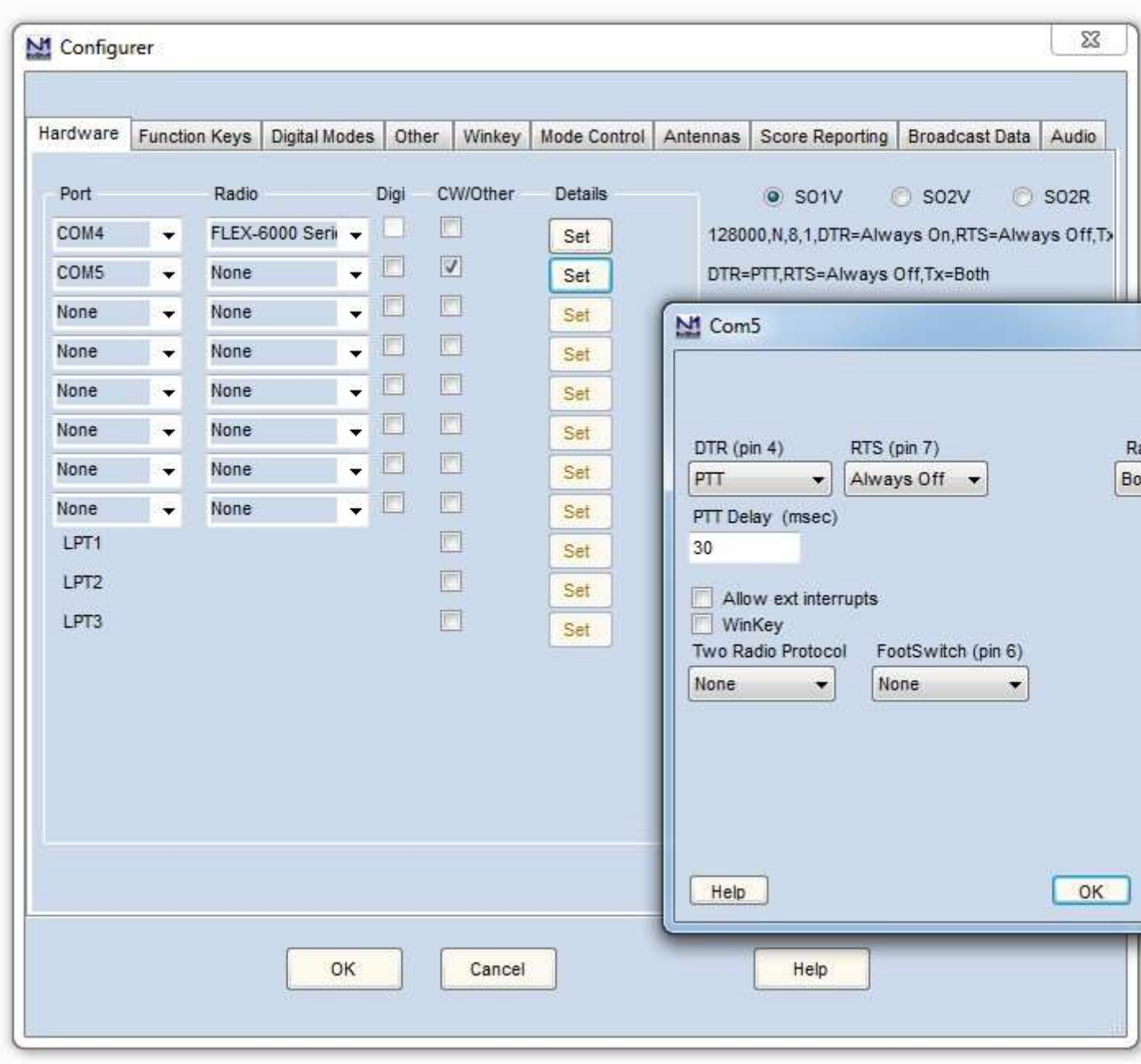

### ► L'onglet « Digital Modes »

Il reste à configurer les modes digitaux ou la CW en y ajoutant les programmes qui devront être exécutés. Vous devez aller chercher le fichier exécutable du programme CwGet précédemment enregistré et l'ajouter au bon endroit.

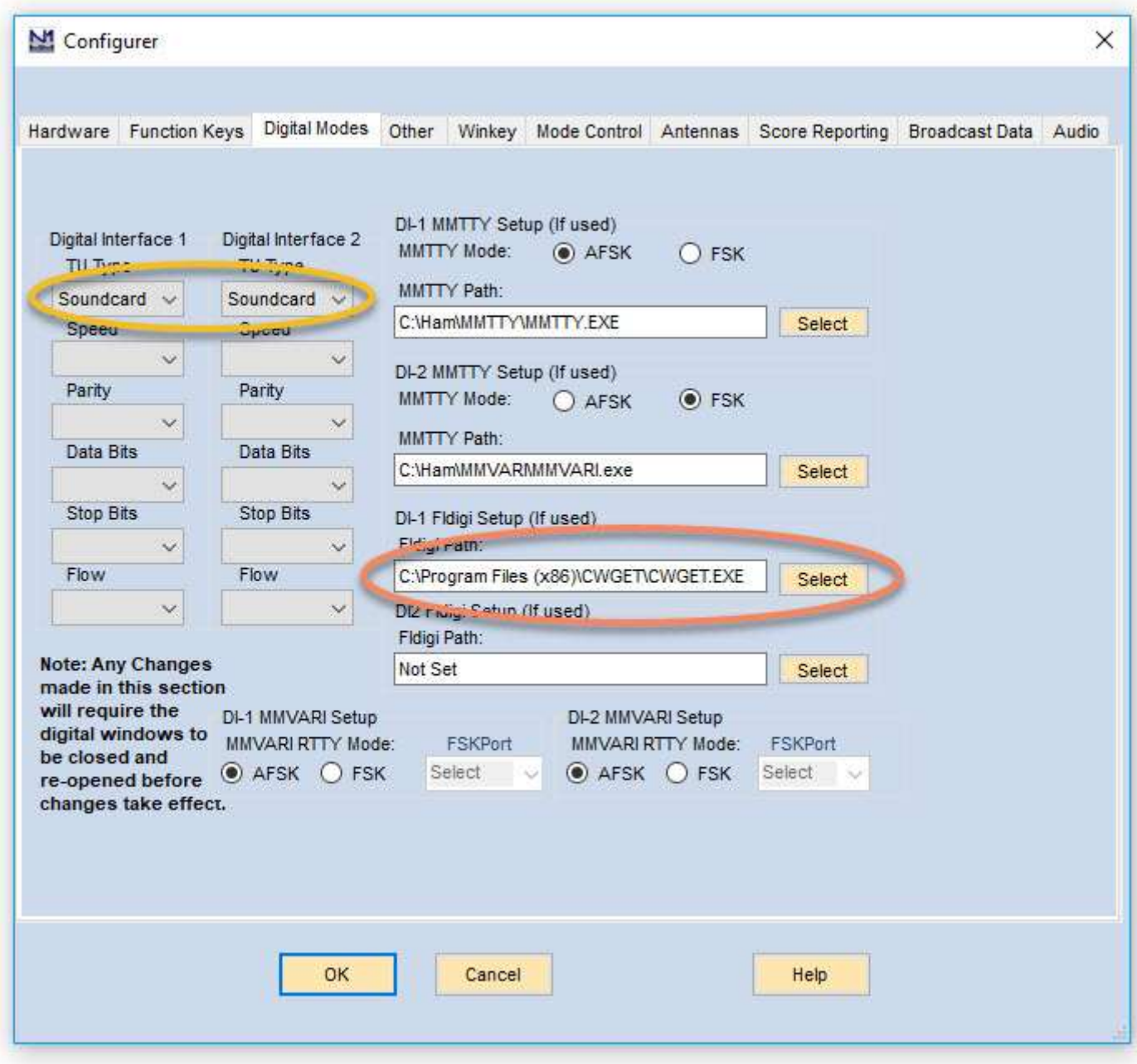

#### **C'est tout pour N1MM.**

Afin de rendre le programme opérationnel, nous allons maintenant configurer le décodeur CwGet. Pour cela, dans la fenêtre principale de N1MM dans l'onglet « Window », vous lancez « CW READER ». Dans la fenêtre qui s'ouvre à vous, vous aller dans l'onglet « Setup ».

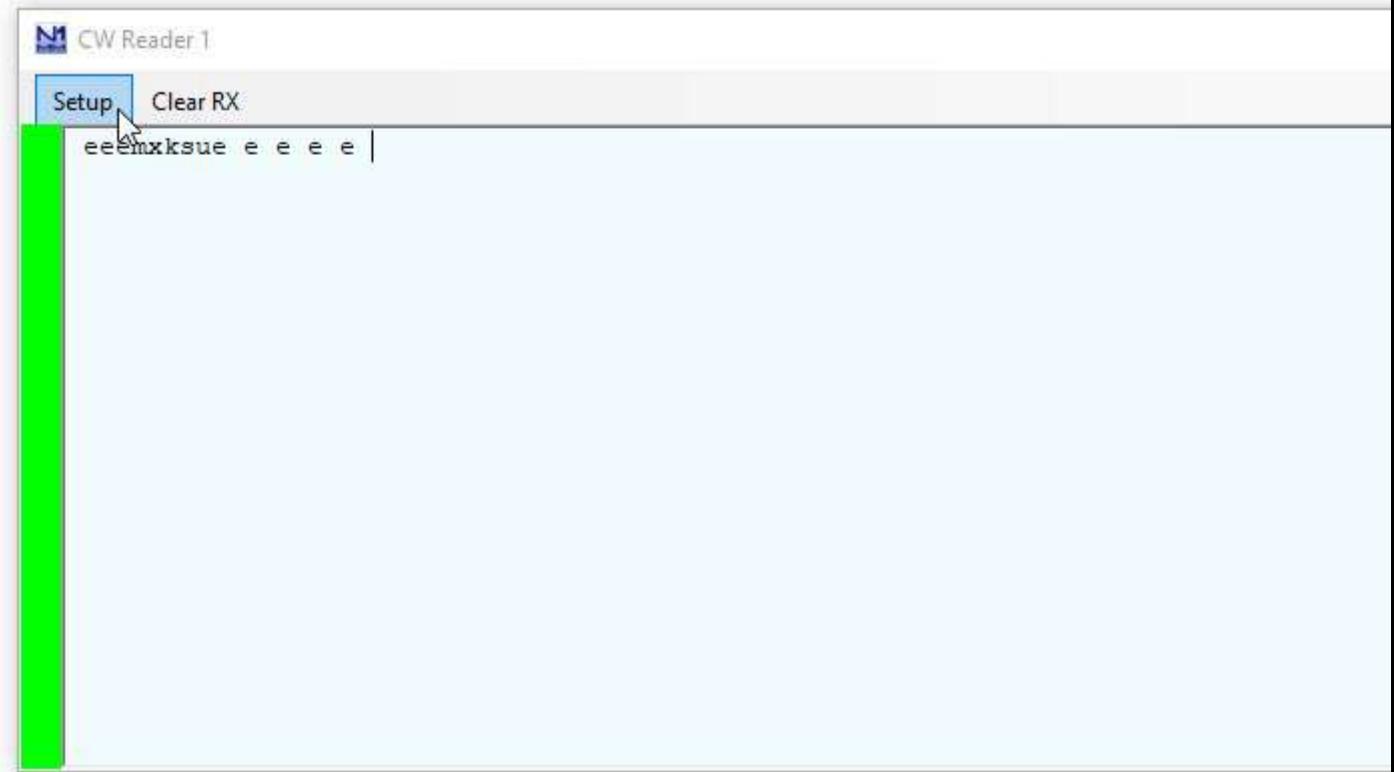

Quand celle ci est ouverte une autre fenêtre s'affiche. Vous devez configurer ce lecteur (CW reader) pour qu'il prenne en compte le programme CwGet.

Cette fenêtre s'ouvrira, remplissez là comme ceci :

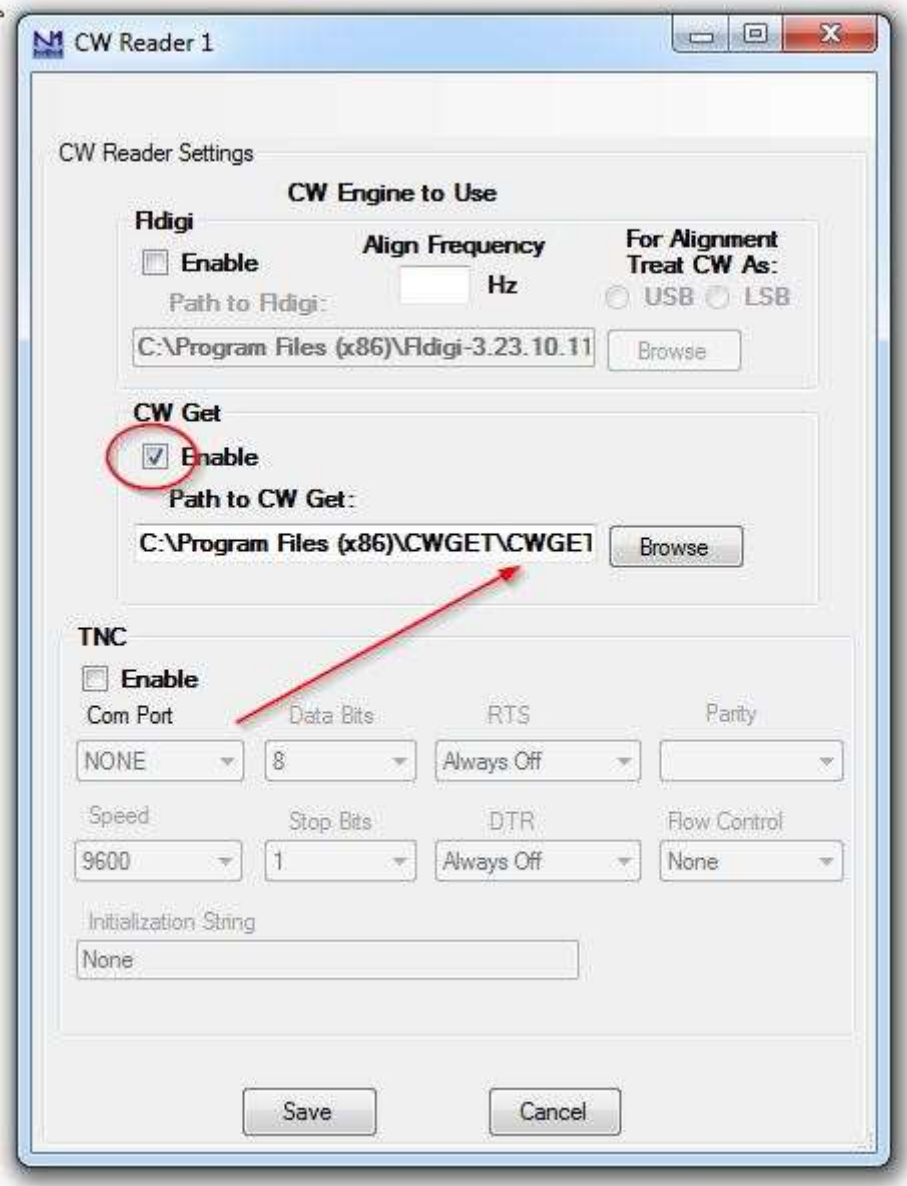

*Ajoutez l'adresse du l'exécutif du programme CWGet et cochez Enable. Refermez en sauvant la config.*

Maintenant dans le *Setup* de **CwGet**dans l'onglet *Interface,* vous programmez votre carte son **Input** et **Output**.

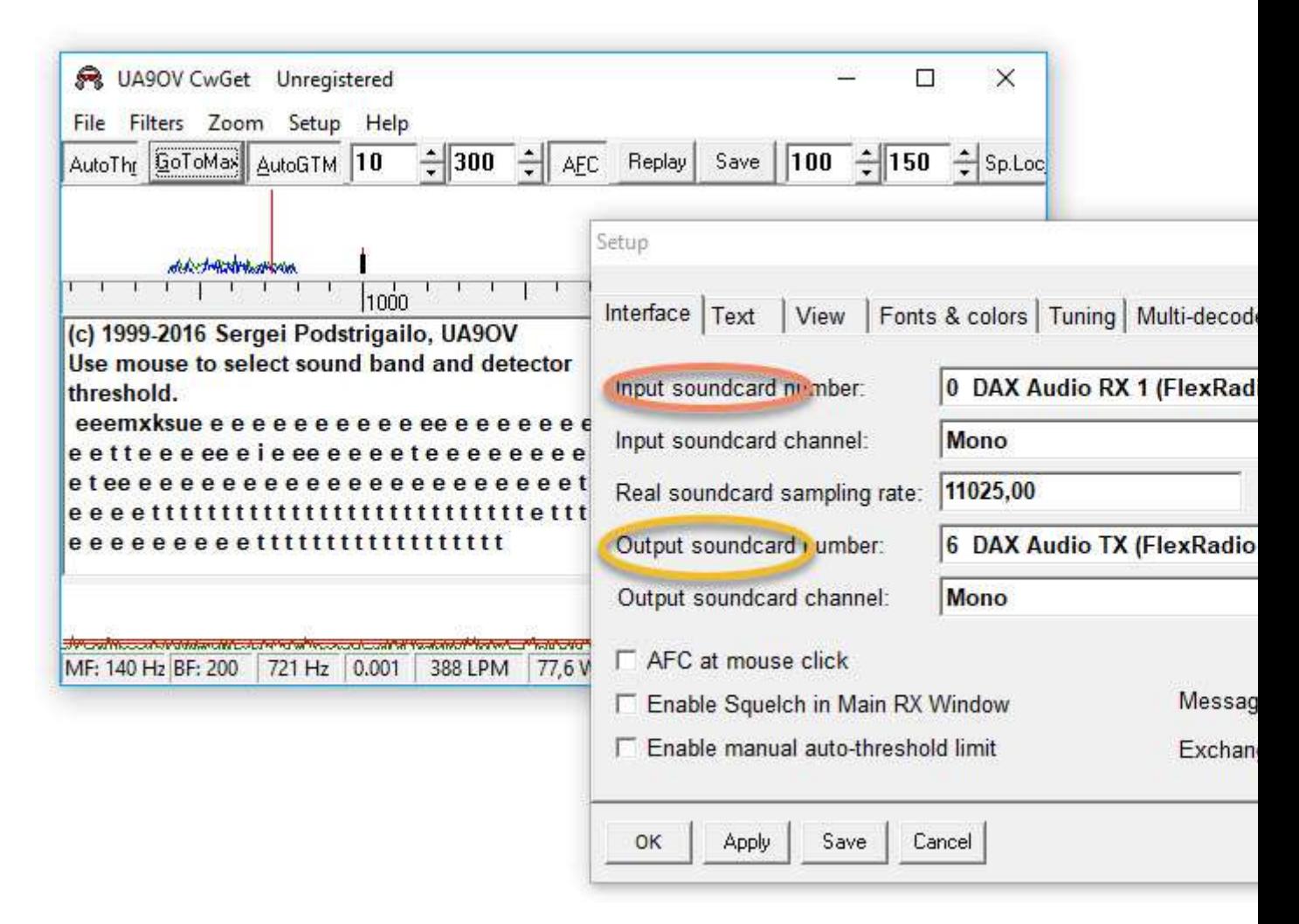

Vous êtes fin prêt pour le décodage de l'indicatif ainsi que tous les renseignements utiles pour réussir votre contest CW

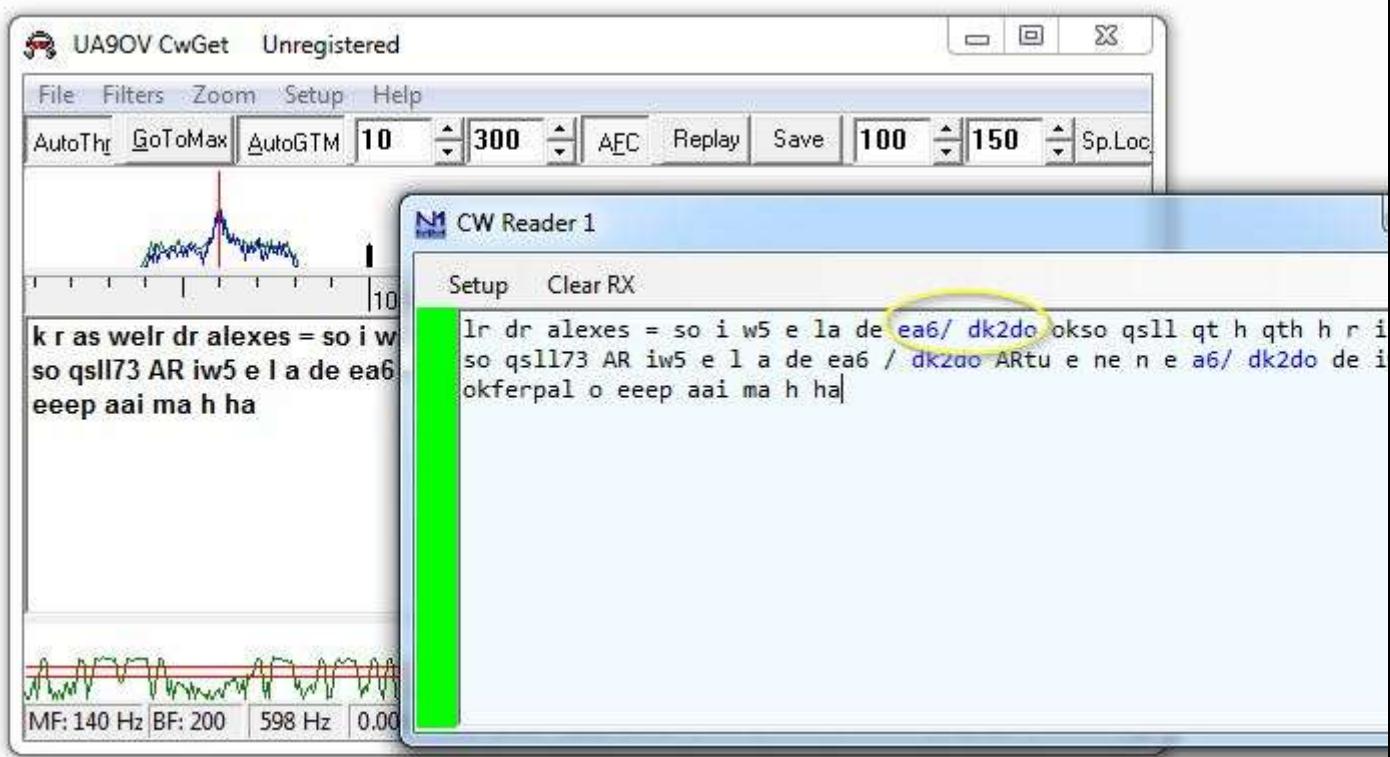

Voici la capture finale du logiciel N1MM avec Telnet et le Bandmap, **si** vous utilisez un cluster

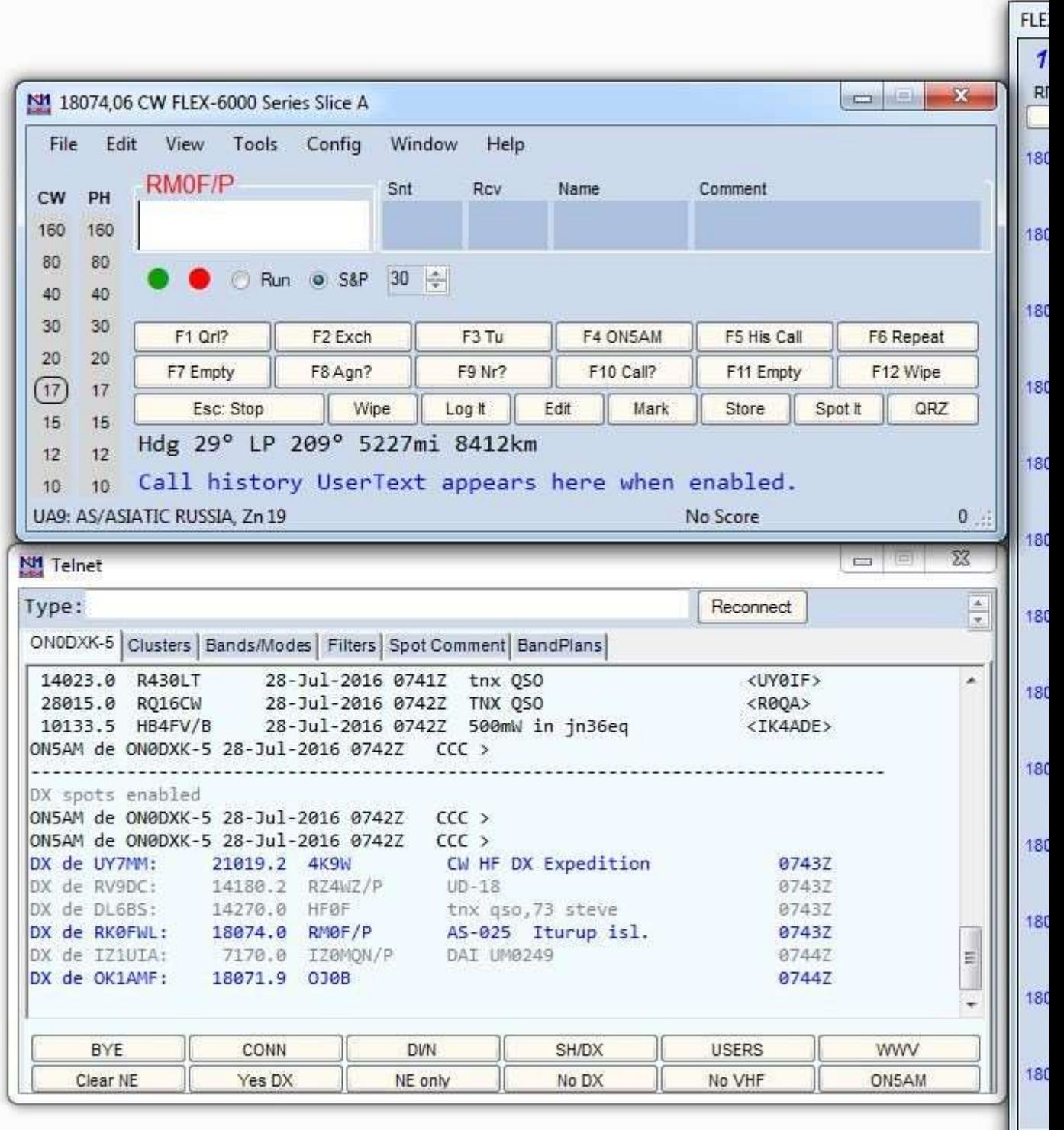

Les images parlent d'elles mêmes ! MAIS une dernière chose :

Pour que N1MM dialogue avec votre Transceiver vous avez besoin de macros différentes que dans les autres modes comme le RTTY.

Pour cela, vous allez sur la fenêtre principale de N1MM, vous cliquez droit sur

les macros. Une nouvelle fenêtre apparait. Il suffit, de remplacer les macros d'origines par celles -ci :  $T = T$ exte pour macros cw (1.37 Ko).

CW Message Editor - File: C:\Users\AlbertM\Documents\N1MM Logger+\FunctionKeyMessages\CW Default Messages.mc File Edit Help ## N1MM Logger+ CW Default Function Key File # # This file can be used in most CW contests that have a simple exchange # The {EXCH} macro uses the contents of the Sent Exchange box in the contest # The {SENTRSTCUT} defaults to 5NN or allows manual entry of signal report # F5 uses "!" macro for his callsign # Do not use the {CALL} macro in place of the ! macro # S&P F1 calls QRL? before placing the program in RUN mode for calling CQ  $#$ # To respond to caller, send F5 then F2, or ; (default exchange key) or  $#$ Insert, or Enter in ESM  $#$  $#$ # # # # # # # # # # # # # # # # # # # RUN Messages ################## F1 Cq, {CAT1ASC KY cq test {MYCALL} {MYCALL} test;} F2 Exch, {CAT1ASC KY {SENTRSTCUT} {EXCH};} F3 Tu, ${CAT1ASC KY tu;}$ F4 {MYCALL}, {CAT1ASC KY {MYCALL};} F5 His Call, {CAT1ASC KY !; } F6 Repeat, {CAT1ASC KY {SENTRSTCUT} {EXCH} {EXCH};} F7 Empty, Message Colors Save Cancel **Comment Run S&P** 

### Petit mode d'emploi en contest :

En mode « S&P » donc en répondant aux Stations, dans le programme « CW Reader »

- o Vous cliquez sur un indicatif. Il va apparaître DIRECTEMENT dans la fenêtre de saisie de N1MM ;
- o Vous vous signalez en envoyant votre Indicatif en cliquant sur F4 (votre indicatif) ;
- o Il vous entends et vous donne son report ainsi que son numéro. Vous cliquez ensuite sur le numéro qu'il vous a donné. Il s'affichera au bon endroit.
- o Il suffit de lui envoyer 5NN et son EXCH (F2).

#### o Pour terminer, vous inscrirez automatiquement ce contact dans le Logbook du Contest, en cliquant sur « LOG-IT »

Vous venez de réaliser votre premier contact !

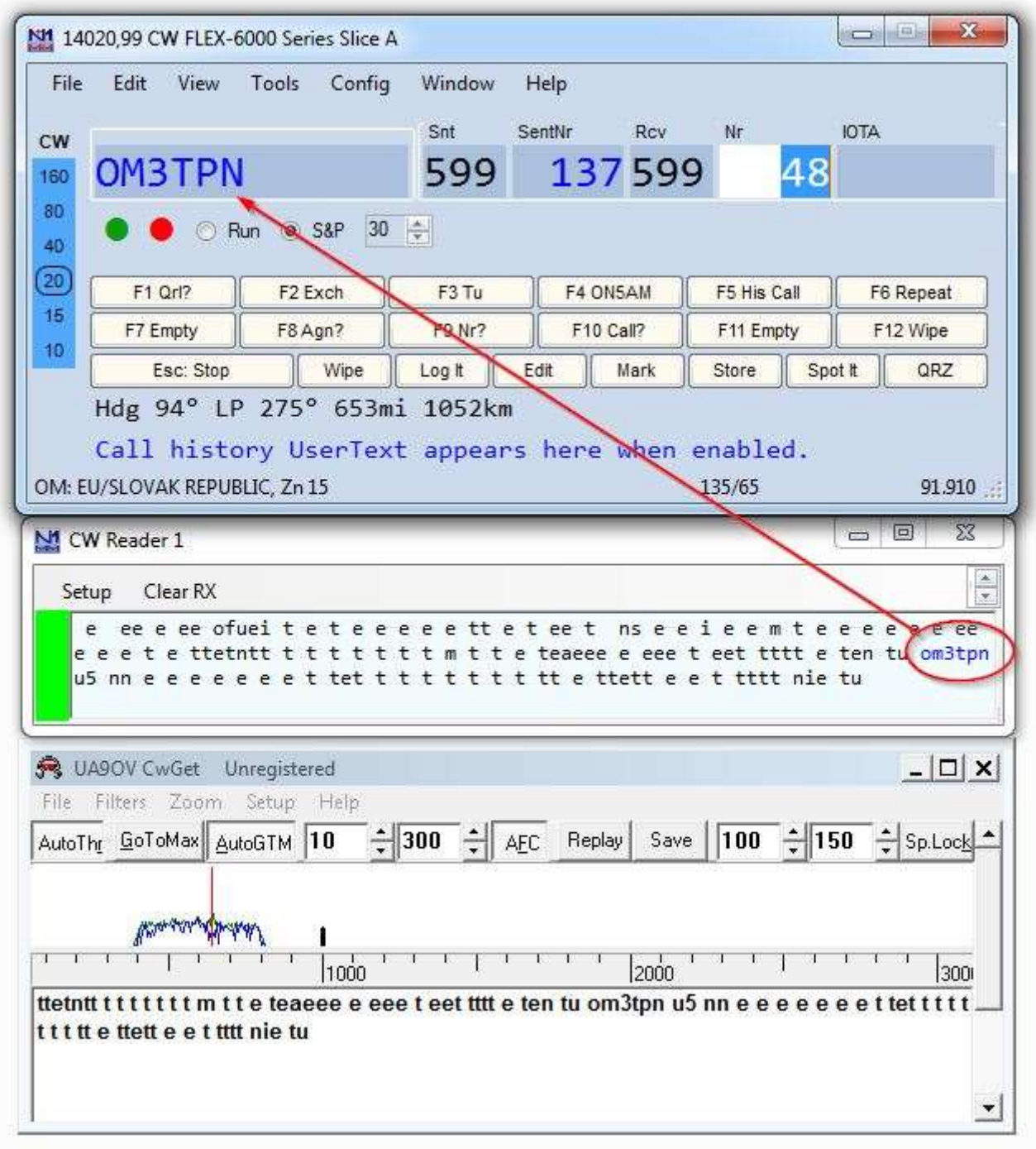

*Cet article est la propriété du site ON5VL [©](http://www.copyrightdepot.com/cd88/00056552.htm)*